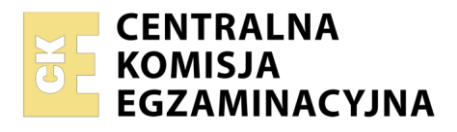

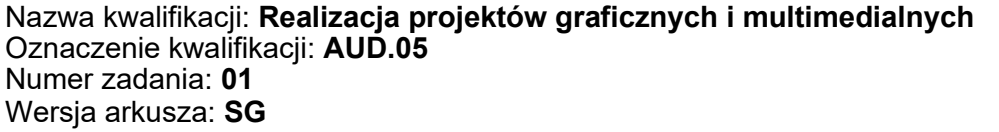

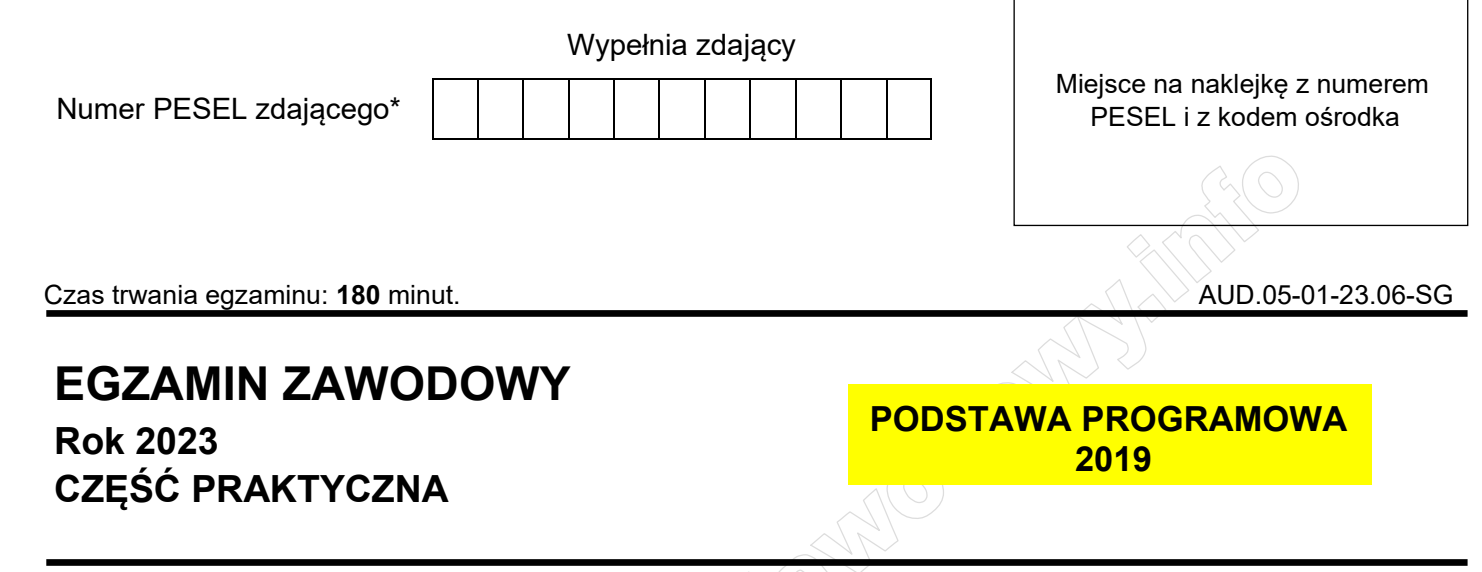

## **Instrukcja dla zdającego**

- 1. Na pierwszej stronie arkusza egzaminacyjnego wpisz w oznaczonym miejscu swój numer PESEL i naklej naklejkę z numerem PESEL i z kodem ośrodka.
- 2. Na KARCIE OCENY w oznaczonym miejscu przyklej naklejkę z numerem PESEL oraz wpisz:
	- − swój numer PESEL\*,
	- − oznaczenie kwalifikacji,
	- − numer zadania,
	- − numer stanowiska.
- 3. Sprawdź, czy arkusz egzaminacyjny zawiera 6 stron i nie zawiera błędów. Ewentualny brak stron lub inne usterki zgłoś przez podniesienie ręki przewodniczącemu zespołu nadzorującego.
- 4. Zapoznaj się z treścią zadania oraz stanowiskiem egzaminacyjnym. Masz na to 10 minut. Czas ten nie jest wliczany do czasu trwania egzaminu.
- 5. Czas rozpoczęcia i zakończenia pracy zapisze w widocznym miejscu przewodniczący zespołu nadzorującego.
- 6. Wykonaj samodzielnie zadanie egzaminacyjne. Przestrzegaj zasad bezpieczeństwa i organizacji pracy.
- 7. Po zakończeniu wykonania zadania pozostaw arkusz egzaminacyjny z rezultatami oraz KARTĘ OCENY na swoim stanowisku lub w miejscu wskazanym przez przewodniczącego zespołu nadzorującego.
- 8. Po uzyskaniu zgody zespołu nadzorującego możesz opuścić salę/miejsce przeprowadzania egzaminu.

### *Powodzenia!*

*\* w przypadku braku numeru PESEL – seria i numer paszportu lub innego dokumentu potwierdzającego tożsamość*

Układ graficzny © CKE 2020

### **Zadanie egzaminacyjne**

Przygotuj wektorowe logo, baner statyczny oraz 7 sekundowy animowany baner do wyświetlania na stronie internetowej. Wszystkie elementy projektu multimedialnego wykonaj zgodnie ze szkicem oraz opisem technologicznym. Bitmapa, plik dźwiękowy oraz teksty *(bitmapa1.jpg, dzwon-koscielny.mp3, teksty.txt)*  potrzebne do wykonania zadania są umieszczone na pulpicie komputera w skompresowanym, zabezpieczonym hasłem *turysta123* folderze *AUD.05-01-materiały*

W folderze *projekt\_PESEL* (PESEL to Twój PESEL) zamieść:

- − logo jako plik wektorowy EPS pod nazwą *el\_turysta*,
- − przygotowaną bitmapę w formacie PSD pod nazwą *widok* oraz na jej podstawie cztery bitmapy z nałożonymi filtrami zapisane w formacie PNG pod nazwami *widok\_filtr1, widok\_filtr2, widok\_filtr3, widok\_filtr4,*
- − plik dźwiękowy zapisany w formacie MP3 pod nazwą *podkład,*
- baner zapisany w formacie PSD z zachowanymi warstwami oraz w formacie PNG pod nazwą *biuro\_turystyczne*,
- − animację zapisaną w formacie PSD oraz MP4 pod nazwą *biuro\_animacja*.

Folder o nazwie *projekt\_PESEL* nagraj na płytę CD/DVD, sprawdź poprawność nagrania, płytę opisz swoim numerem PESEL.

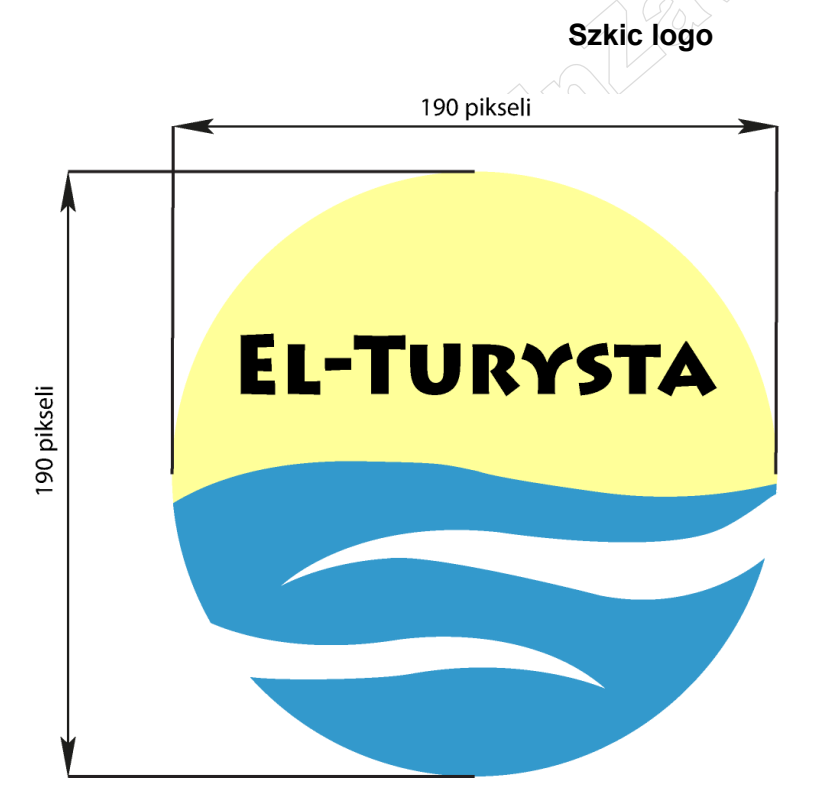

Tryb kolorów RGB

kolorystyka logo: góra RGB (255, 255, 153) dół RGB (51, 153, 204) tło przezroczyste

tekst: font Lithos Pro Black 26 pt kolorystyka RGB (0, 0, 0) wyrównanie do środka w poziomie

# **Wytyczne do bitmap**

Korzystając z pliku *bitmapa1.jpg* przygotuj pięć plików o parametrach: wymiary 650 x 700 pikseli**,** rozdzielczość 150 ppi, tryb kolorów RGB.

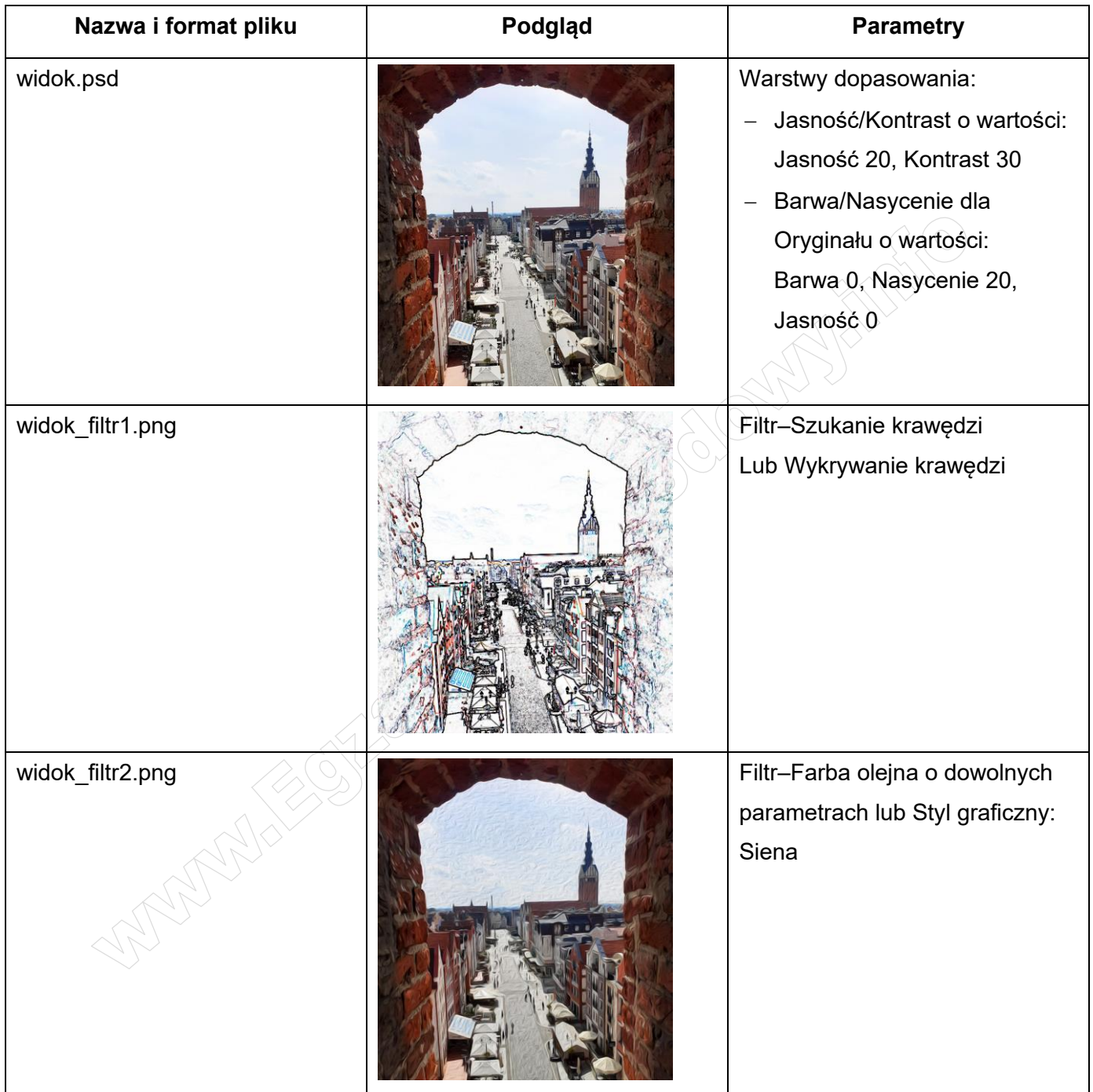

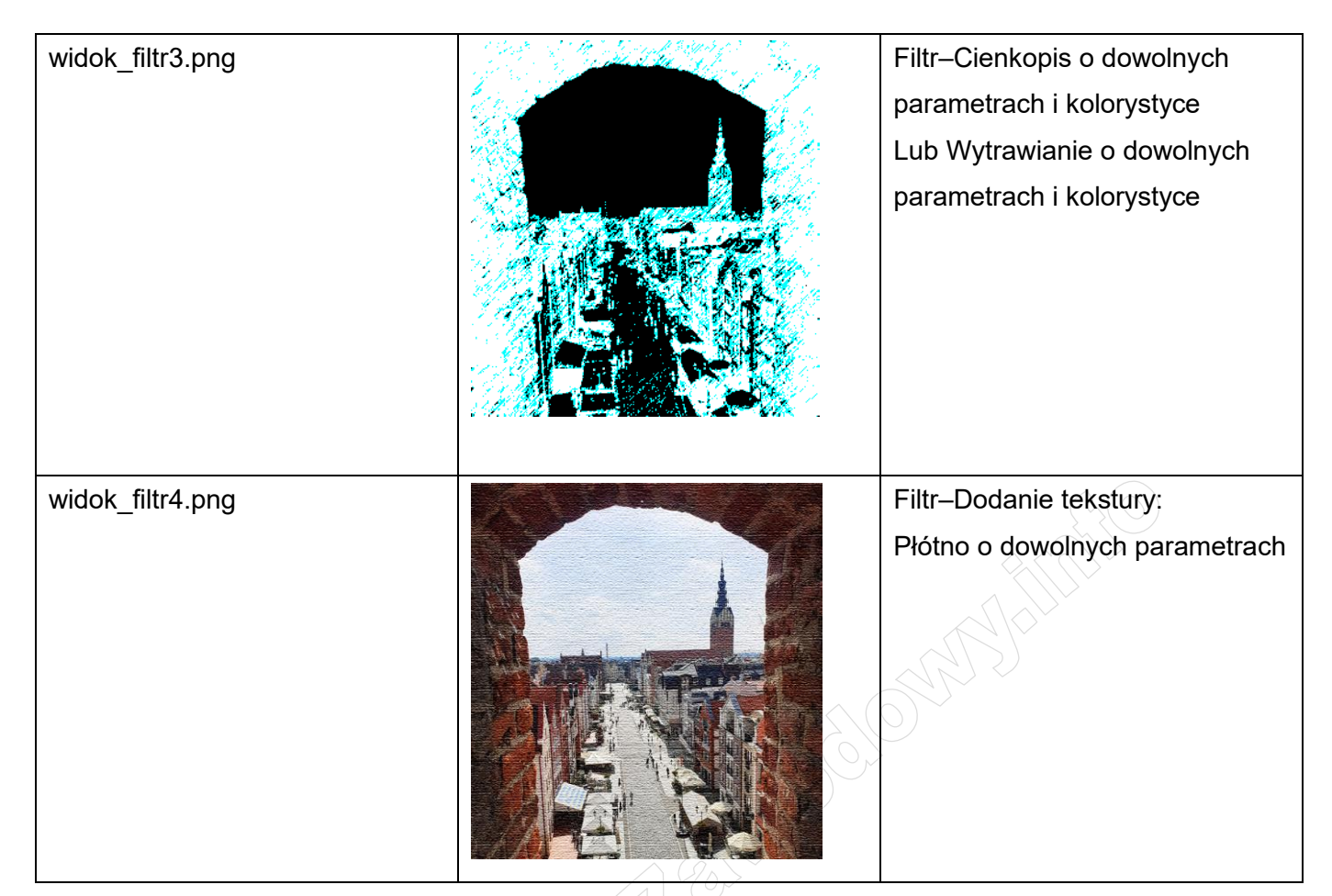

**Ścieżka dźwiękowa**

Format MP3

Czas trwania 7 sekund

Wybrane dowolne 7 sekund z nagrania z pliku *dzwon-koscielny.mp3*

Do ostatnich dwóch sekund wybranego fragmentu ścieżki dźwiękowej dodany efekt *Ściszenie* Zapisana pod nazwą *podkład*

**Opis technologiczny banera**

Wymiary 650 x 1250 pikseli

Rozdzielczość 150 ppi

Tryb kolorów RGB

Baner zapisany w formacie PSD z zachowanymi warstwami oraz w formacie PNG pod nazwą *biuro\_turystyczne*.

#### **Plik pobrany ze strony https://www.Testy.EgzaminZawodowy.info**

#### **Szkic banera**

650 px

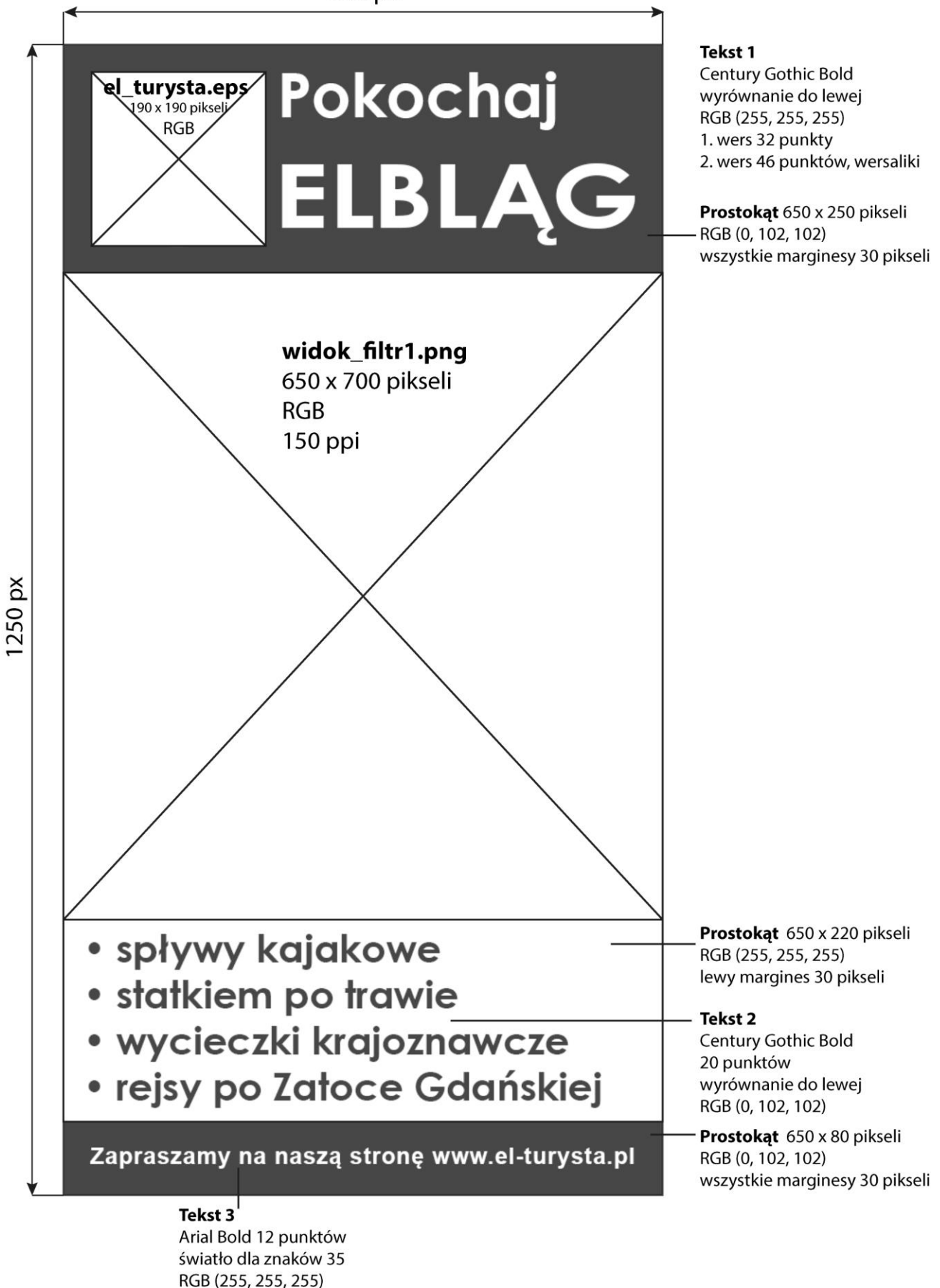

Strona 5 z 6

wyrównanie do lewej

### **Wytyczne do animacji banera**

Czas trwania animacji 7 sekund ±0,5

Szybkość odtwarzania 30 kl/s

Animacja odtwarzana jednokrotnie

Zapis projektu animacji w pliku PSD oraz MP4 pod nazwą *biuro\_animacja*

## **Układ animacji:**

- − 0-1 sekundy widoczne wszystkie elementy banera jak na szkicu oprócz loga *el\_turysta.ai* oraz tekstu *Pokochaj ELBLĄG*;
- − 1-2 sekundy pojawia się logo zmieniając krycie z 0% do 100%;
- − 2-3 sekundy pojawia się tekst *Pokochaj ELBLĄG* przesuwając się od prawego marginesu do pozycji docelowej zgodnej ze szkicem;
- − 3-4 sekundy następuje stopniowe przenikanie bitmapy *widok\_filtr1.png* w bitmapę *widok\_filtr2.png*;
- − 4-5 sekundy następuje stopniowe przenikanie bitmapy *widok\_filtr2.png* w bitmapę *widok\_filtr3.png*;
- − 5-6 sekundy następuje stopniowe przenikanie bitmapy *widok\_filtr3.png* w bitmapę *widok\_filtr4.png*;
- − 6-7 sekundy następuje stopniowe przenikanie bitmapy *widok\_filtr4.png* w bitmapę *widok\_filtr1.png*;
- − przez cały czas trwania animacji w tle odtwarzana jest ścieżka dźwiękowa z pliku podkład.mp3.

## **Czas przeznaczony na wykonanie zadania wynosi 180 minut.**

## **Ocenie będzie podlegać 5 rezultatów:**

- − logo wektorowe,
- − bitmapy i plik dźwiękowy,
- − projekt banera,
- − układ animacji banera,
- − skatalogowane materiały graficzne i multimedialne.

**Communication of the Communication of the Communication of the Communication** 

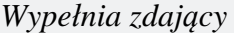

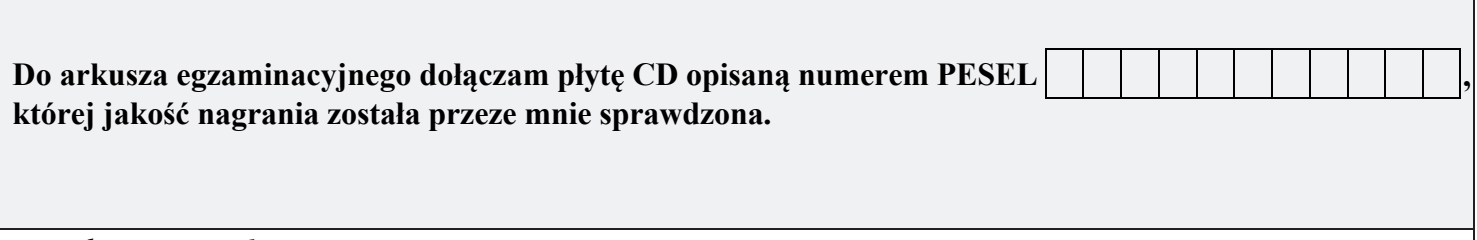

*Wypełnia Przewodniczący ZN*

**Potwierdzam, że do arkusza egzaminacyjnego dołączona jest płyta CD, opisana numerem PESEL zdającego.**

………………………………  *Czytelny podpis Przewodniczącego ZN*

**WiĊcej materiaáów na stronie https://www.Testy.EgzaminZawodowy.info**